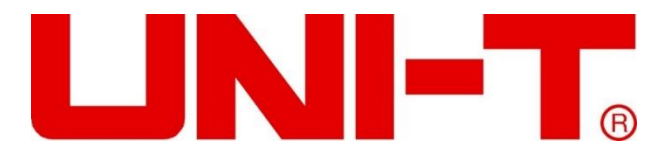

# **Серия UDP6720 Блок питания цифрового управления**

**Руководство пользователя**

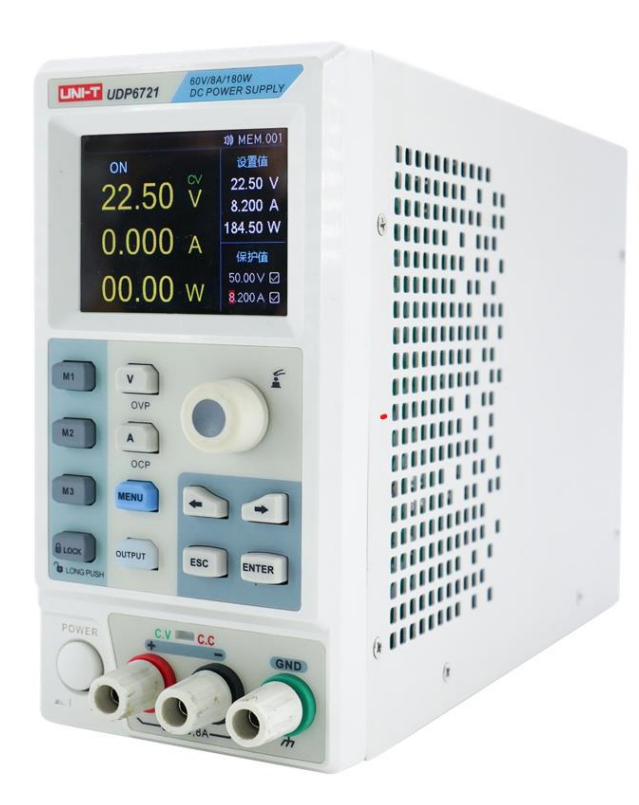

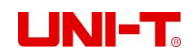

### **Перфейс**

Благодарим вас за покупку нового блока питания с цифровым управлением. Чтобы безопасно и правильно использовать этот продукт, пожалуйста, внимательно прочитайте это руководство, особенно примечания по технике безопасности.

#### **Информация об авторских правах**

Авторские права принадлежат Uni-Trend Technology (China) Co., Ltd.

Продукция UNI-T защищена патентными правами в Китае и других странах, включая выданные и находящиеся на рассмотрении патенты. Uni-Trend оставляет за собой право на любые изменения спецификаций продуктов и цен.

Uni-Trend Technology (China) Co., Ltd. Все права защищены. Trend оставляет за собой все права. Информация в этом руководстве заменяет все ранее опубликованные версии. Никакая часть данного руководства не может быть скопирована, извлечена или переведена любым способом без предварительного разрешения Uni Trend.

UNI-T является зарегистрированным товарным знаком Uni Trend Technology (China) Co., Ltd.

#### **Гарантийное обслуживание**

Гарантийный срок на прибор составляет один год с даты покупки. Если прибор поврежден из-за неправильной эксплуатации пользователем в течение гарантийного срока, плата за техническое обслуживание и расходы, связанные с техническим обслуживанием, несет пользователь, а прибор должен поддерживаться компанией на протяжении всей жизни.

Если первоначальный покупатель продает или передает продукт третьему лицу в течение одного года с даты покупки продукта, гарантийный срок в один год начинается с даты первоначальной покупки у UNI-T или авторизованного UNl-T. распределитель. Настоящая гарантия не распространяется на шнуры питания, принадлежности, предохранители и т. д.

Если в течение гарантийного срока будет доказано, что продукт неисправен, UNI-T оставляет за собой право либо отремонтировать дефектный продукт без оплаты запчастей и работ, либо заменить дефектный продукт на рабочий эквивалентный продукт (определяется UNI-T). Запасные части, модули и продукты могут быть совершенно новыми или иметь те же характеристики, что и новые продукты. Все оригинальные детали, модули или дефектные изделия становятся собственностью UNI-T.

«Клиент» относится к физическому или юридическому лицу, указанному в гарантии. Чтобы получить гарантийное обслуживание, «клиент» должен сообщить UNI-T о дефектах в течение применимого гарантийного периода и принять соответствующие меры для гарантийного обслуживания.

Покупатель несет ответственность за упаковку и отправку дефектных изделий физическому или юридическому лицу, указанному в гарантии. Чтобы получить гарантийное обслуживание, клиент должен сообщить UNI-T о дефектах в течение применимого гарантийного периода и принять соответствующие меры для гарантийного обслуживания. Покупатель несет ответственность за упаковку и отправку дефектных изделий в назначенный центр технического обслуживания UNI-T, оплату стоимости доставки и предоставление копии чека о покупке первоначального покупателя. Если продукты поставляются внутри страны, к квитанции о покупке первоначального покупателя. Если продукт отправляется в сервисный центр UNI-T, UNI-T оплачивает стоимость обратной доставки. Если продукт отправляется в любое другое место, покупатель несет ответственность за всю доставку, пошлины,

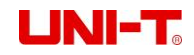

#### **Ограниченная гарантия и ответственность**

Гарантия не распространяется на любые дефекты, сбои или повреждения, вызванные несчастным случаем, естественным износом компонентов, использованием за пределами указанного диапазона или неправильным использованием продукта, а также неправильным или недостаточным обслуживанием. UNI-T не обязан предоставлять следующие услуги в соответствии с гарантией:

а) Устранение повреждений, вызванных установкой, ремонтом или обслуживанием персонала, отличного от сервисных представителей UNI-T;

б) Устранение повреждений, вызванных неправильным использованием или подключением к несовместимому оборудованию;

c) Устранить любые повреждения или сбои, вызванные использованием источника питания, не предоставленного UNI-T;

d) Ремонт продуктов, которые были изменены или объединены с другими продуктами (если такие изменения или интеграция увеличивают время или сложность ремонта).

Гарантия сформулирована UNI-T для этого продукта, заменяя любые другие явные или подразумеваемые гарантии. UNI-T и ее дистрибьюторы отказываются давать какие-либо подразумеваемые гарантии товарности или применимости для специальных целей. В случае нарушения гарантии ремонт или замена дефектной продукции является единственной и всей мерой по исправлению положения, которую UNI-T предоставляет клиентам.

Независимо от того, будут ли UNI-T и ее дистрибьюторы заранее проинформированы о любых возможных косвенных, особых, случайных или неизбежных повреждениях, они не несут ответственности за такие повреждения.

**Информация по технике безопасности**

**Предупреждение Осторожность**:

Во избежание поражения электрическим током и возникновения проблем с личной безопасностью следуйте приведенным ниже инструкциям.

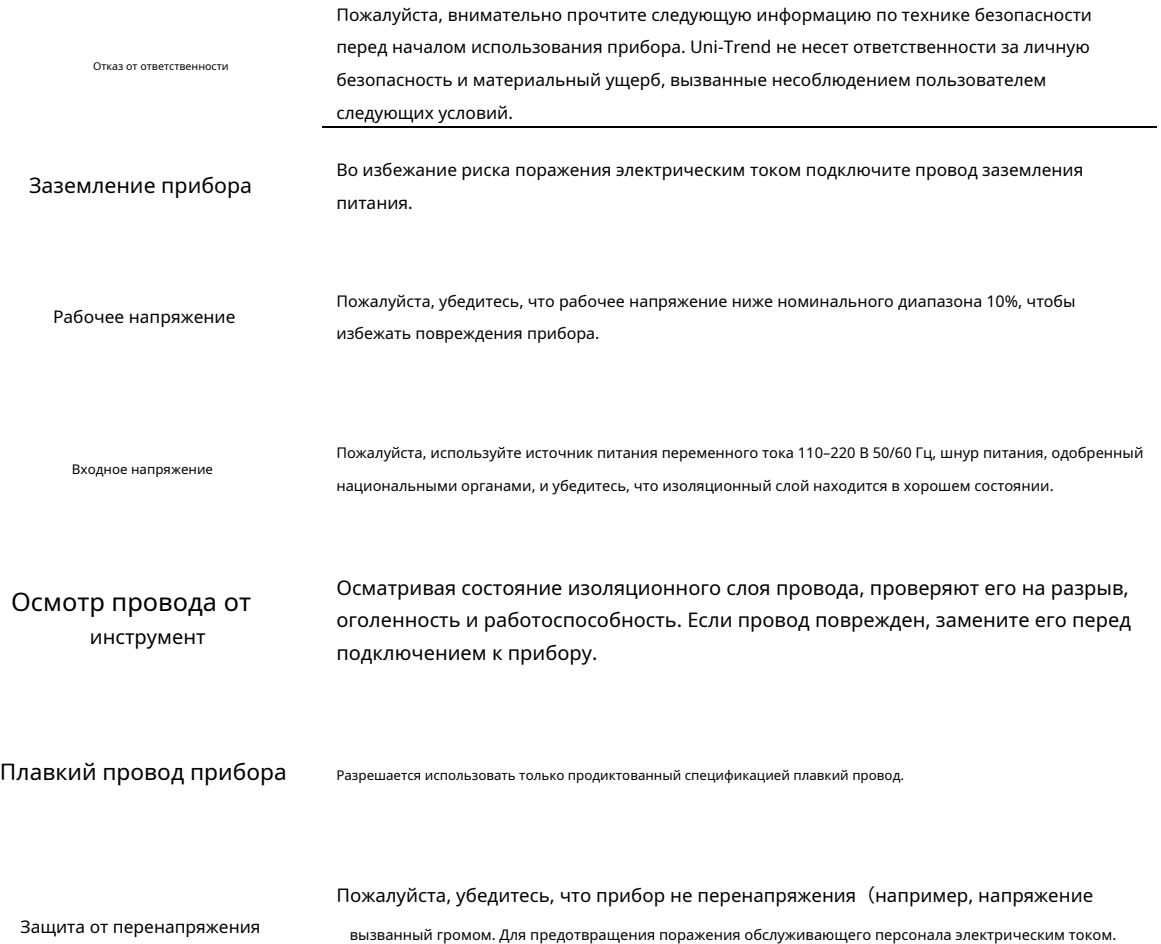

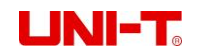

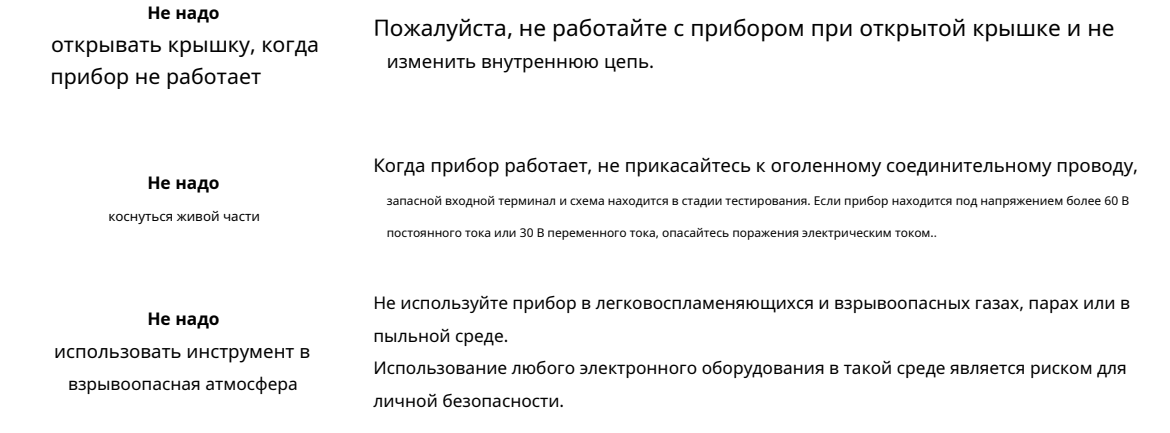

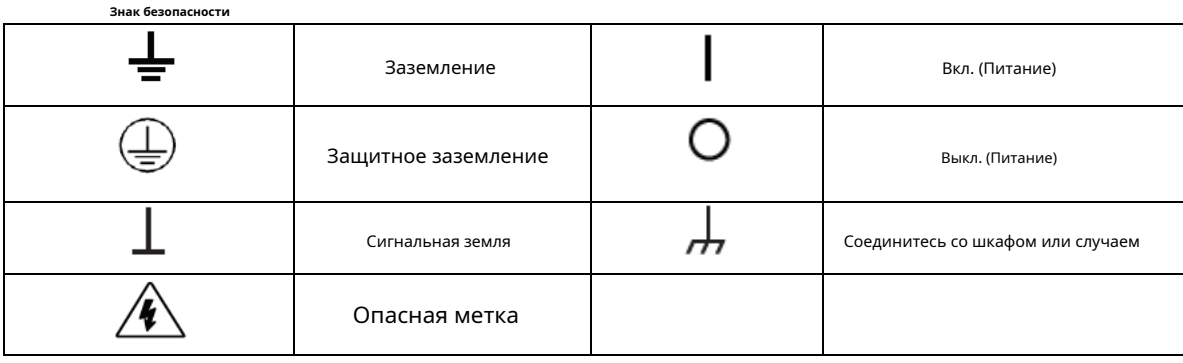

### **Экологически чистый период использования**

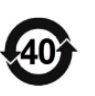

EFUP — это период времени, по истечении которого возможна утечка какого-либо из веществ, соответствующих RoHS, что может нанести вред здоровью и окружающей среде. EFUP этого прибора составляет 40 лет, если он превышает 40 лет, необходимо использовать систему утилизации.

### **Директива об отходах электрического и электронного оборудования (WEEE) 2002/96/EC**

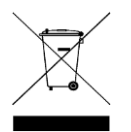

Не следует выбрасывать в мусорное ведро.

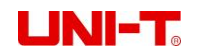

### **серия продуктов**

Серия UDP6720 Digital Control Power представлена двумя моделями: UDP6720 и UDP6721. Выходной

диапазон следующим образом,

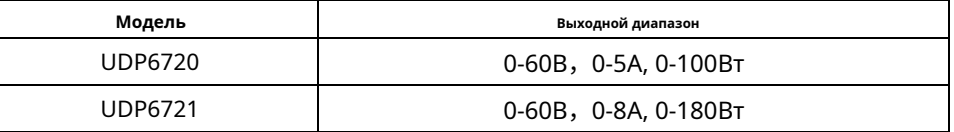

### **Характеристики**

- Полностью цифровое управление
- Высокое разрешение 10 мВ/1 мА во всем диапазоне
- Низкие пульсации и шум
- Калибровка программного обеспечения
- Наименьший контур
- ЖК-дисплей высокой четкости
- Дистанционная компенсация чувств
- Поддержка связи RS-232
- Интеллектуальное регулирование вентилятора
- Номинальное напряжение и выходной ток·
- Высокая надежность: OVP (защита от перенапряжения)/OCP (защита от перегрузки по току)/OTP (защита от перегрева)
- Управление включением/выключением выхода
- Высокое соотношение производительности и цены
- Хранение 3x200 предустановленных выходных напряжений и токов

#### **Базовая производительность**

Блок питания с цифровым управлением UDP6721/UDP6721 с самым широким диапазоном напряжения и силы тока может применяться во многих областях. Возьмем, к примеру, UDP6720 с максимальной мощностью 100 Вт и выходной мощностью, регулируемой в диапазоне 60 В/5 А, автоматическим управлением скоростью нарастания напряжения и тока, мощностью в три раза выше, чем у других аналогичных продуктов. Один прибор может заменить три модели (60 В × 1,6 А/32 В × 3 А/20 В × 5 А), что сэкономит ваши повторные инвестиции.

#### **Пример**

Возьмите UDP6720, например, установите выходное напряжение 60 В, поскольку максимальная мощность UDP6720 составляет 100 Вт, поэтому максимальный выходной ток составляет 100 Вт / 60 В = 1,66 А. Когда выходное напряжение снижается до 20 В, максимальный выходной ток составляет 100 Вт/20 В = 5 А. Максимальный выходной ток UDP6720 составляет 5 А, если текущее выходное напряжение продолжает снижаться, максимальный выходной ток UDP6720 остается равным 5 А.

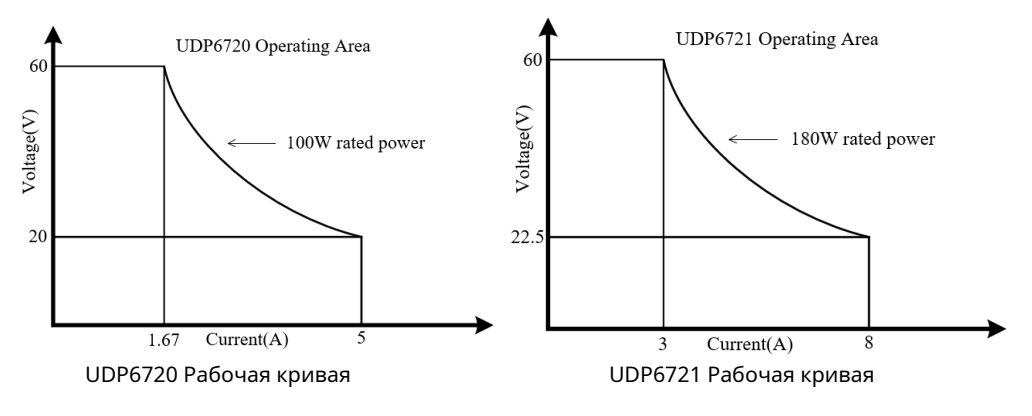

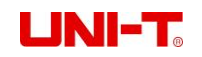

### **Характеристики**

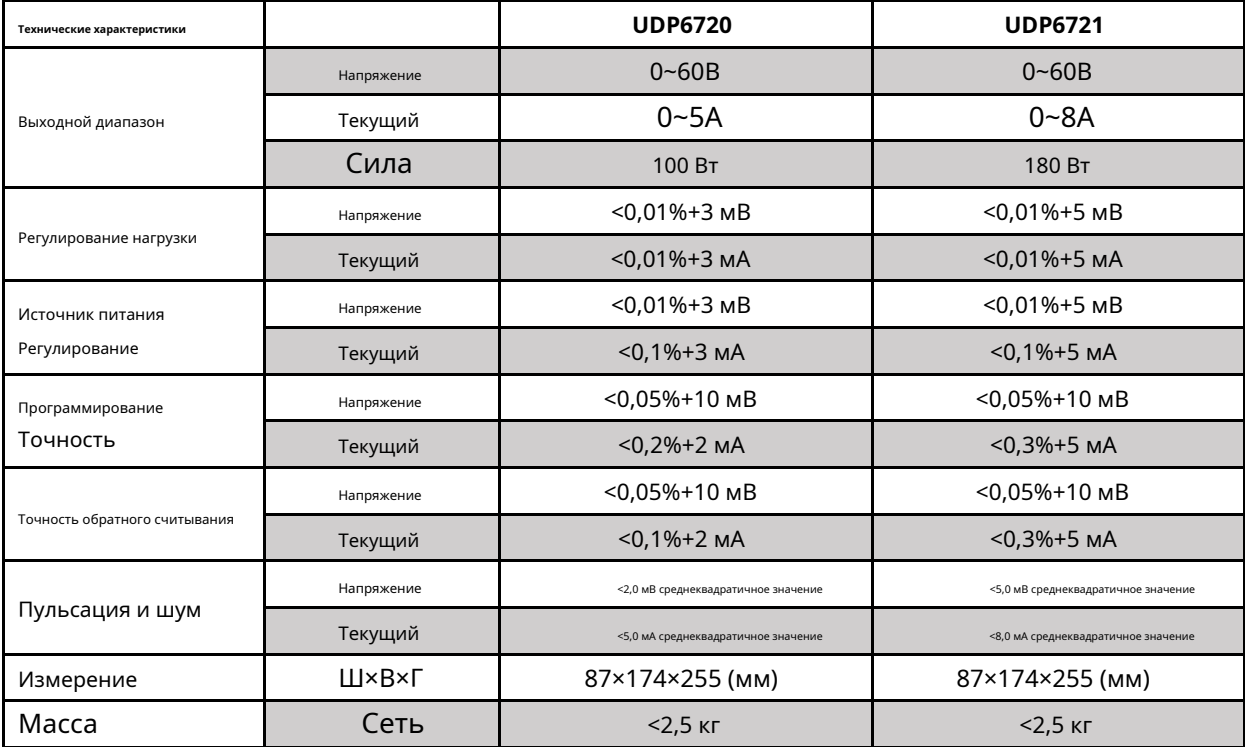

### **Передняя панель**

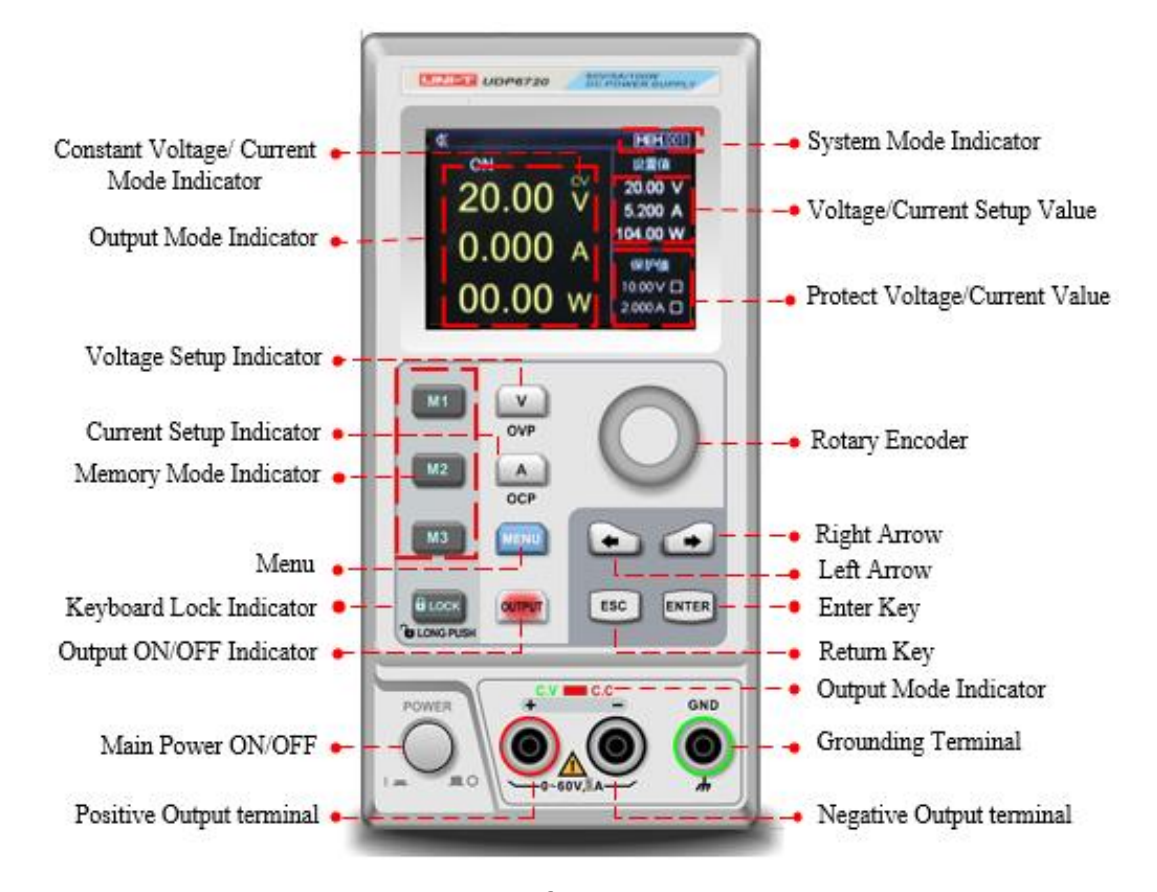

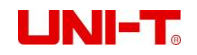

#### **Задняя панель**

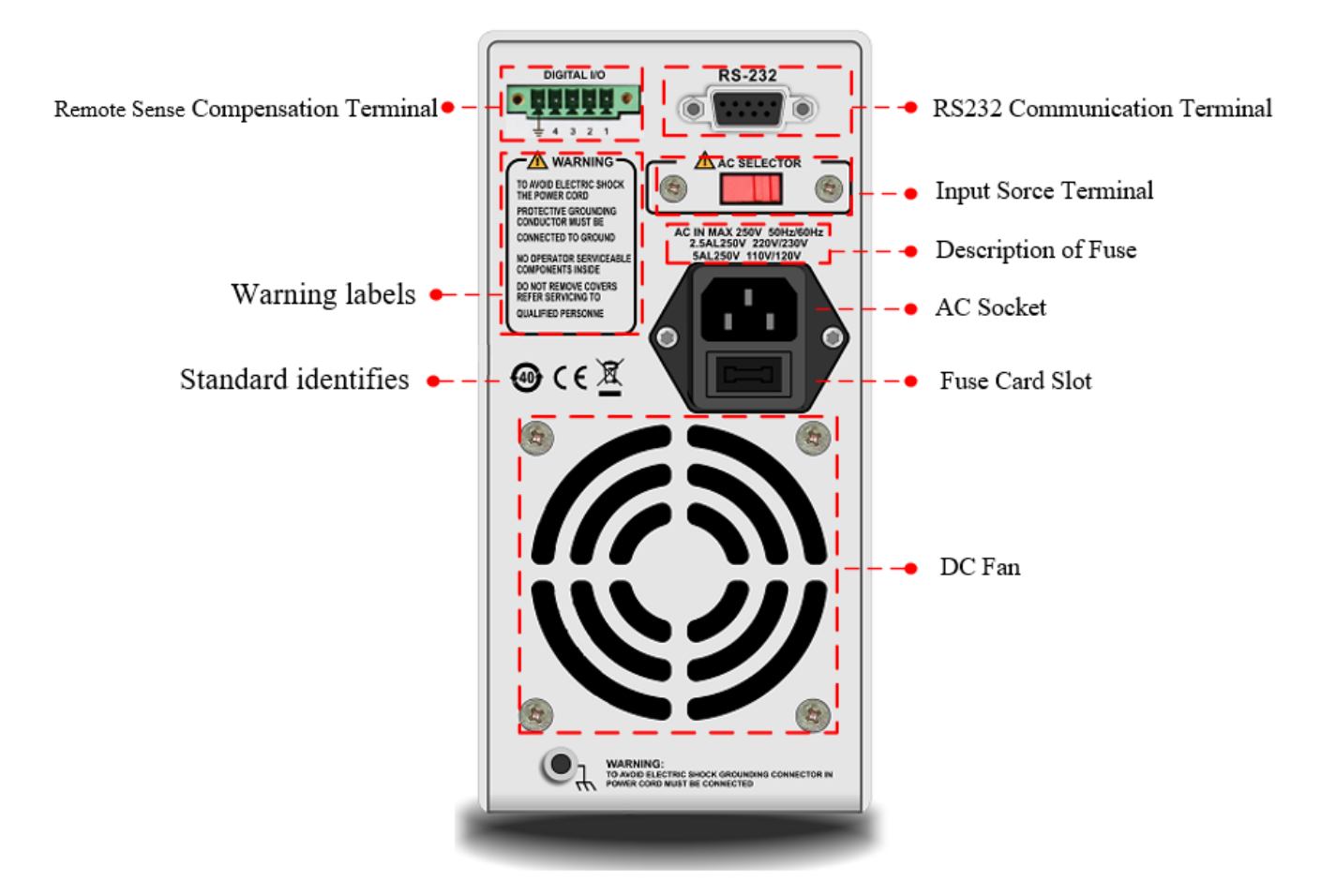

#### **Товарная накладная**

Перед использованием прибора, пожалуйста,

1.Проверьте, не поврежден ли внешний вид, не поцарапан ли он или нет ли других дефектов;

2.Проверьте упаковочный лист, чтобы убедиться, что аксессуары не потерялись.

Если возникнут какие-либо проблемы, обратитесь в отдел продаж инструментов Uni-Trend или к дистрибьютору.

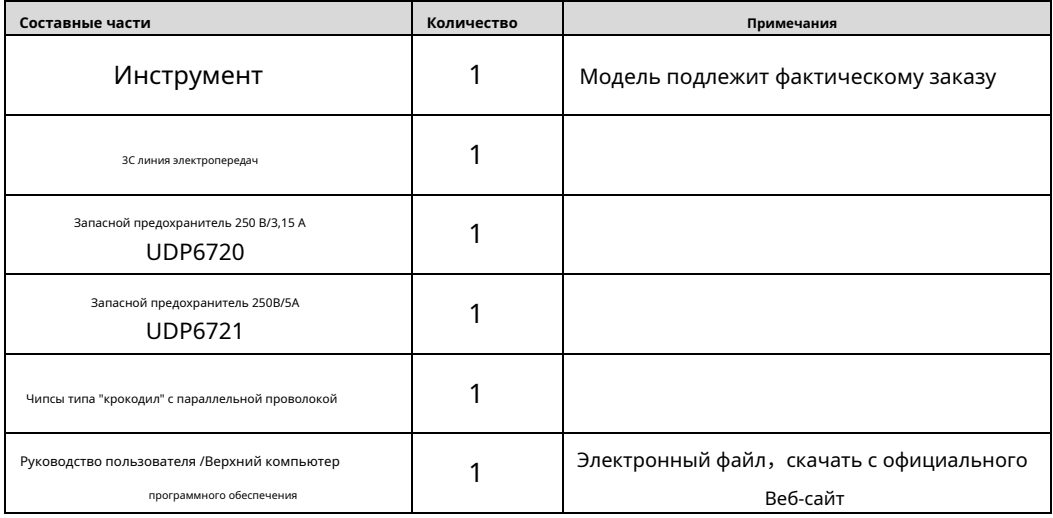

![](_page_7_Picture_0.jpeg)

### Требования к источнику питания

Блок питания для цифрового управления серии UDP6720 можно использовать только в соответствии с условиями питания, указанными в таблице ниже.

![](_page_7_Picture_167.jpeg)

- Завод поставляет трехжильный кабель питания, перед использованием убедитесь, что кабель питания трехфазной розетки заземлен.

- Этот прибор на 110 В оснащен предохранителем 250 В/3,15 А или 250 В/5 А, спецификация 5 × 20 мм, все это установлено и оснащено запасным предохранителем 250 В/3,15 А или 250 В/5 А в блоке предохранителей до того, как продукт покинет завод. -
- Перед заменой предохранителя отсоедините внешний кабель питания, откройте гнездо для предохранителя под вилкой блока питания, выньте старый предохранитель и вставьте в него новый предохранитель, после чего прибор можно использовать в обычном режиме. -

![](_page_7_Picture_8.jpeg)

Предупреждение: Во избежание опасности не используйте кабель питания с признаками повреждения!

## **Рабочая среда**

Блок питания с цифровым управлением серии UDP6720 можно использовать только в условиях нормальной температуры и низкой конденсации. Общие экологические требования к приборам перечислены в таблице ниже.

![](_page_7_Picture_168.jpeg)

**Объяснение:**Чтобы гарантировать точность измерения, рекомендуется включать прибор за полчаса до работы.

#### **Уборка**

Во избежание риска поражения электрическим током, пожалуйста, отсоедините шнур питания перед очисткой. Для очистки крышки и панели используйте чистую ткань, смоченную в чистой воде. Не чистите прибор внутри.

![](_page_7_Picture_16.jpeg)

Осторожность: Не используйте растворители (спирт, бензин и т. д.) для очистки прибора.

![](_page_8_Picture_0.jpeg)

### **Быстрый старт**

# **Внешний осмотр**

- 1. Убедитесь, что инструмент находится в хорошем отделе продаж инструментов Uni-Trend.
- 2. Убедитесь, что входное напряжение переменного тока o

Примечание. Используйте переключатель 110 В/220 В на задней панели прибора.

у вас есть какие-либо проблемы, пожалуйста, свяжитесь с

e стандарты вашей страны или региона.

Подтвердив вышеуказанные вопросы, включите

### **Настройка напряжения**

![](_page_8_Figure_11.jpeg)

![](_page_8_Picture_12.jpeg)

![](_page_9_Picture_0.jpeg)

### **Текущая настройка**

![](_page_9_Figure_3.jpeg)

![](_page_9_Picture_4.jpeg)

### **Включить вывод**

1) Нажмите

свет будет зеленым или красным светом в зависимости от

2) Индикатор кнопки OUTPUT будет выключен w

чтобы включить выходную мощность весело **эн. Тем временем индикатор CV/CC** 

Индикатор CC также погаснет.

![](_page_9_Picture_11.jpeg)

![](_page_10_Picture_0.jpeg)

Функция блокировки клавиатуры предотвращает

несанкционированное повреждение тестируемого устройства.

1) Нажмите Влавжшу, чтобы включить блокировку клавиатуры на экране.

2) В состоянии блокировки нажмите и удерживайте кнопку блокировки,

чтобы разблокировать экран.

### форма делать авария работа. Избегать

е зеленый. Символ замка будет отображаться вверху

будет выключен. Символ блокировки также исчезнет

![](_page_10_Picture_11.jpeg)

### **Функция ОВП**

![](_page_10_Figure_13.jpeg)

метров.

![](_page_10_Picture_16.jpeg)

![](_page_11_Picture_0.jpeg)

метров.

### **Функция OCP**

![](_page_11_Figure_3.jpeg)

![](_page_11_Picture_4.jpeg)

**Беппер Переключатель**

1) Нажмите

**иеки** чтобы войти в интерфейс настройки, поверните к настройке режима зуммера;

2) Когда функция зуммера включена, звук клавиатуры также включается; когда функция зуммера отключена, звук keuboard будет тихим. Статус зуммера будет показан o

![](_page_11_Picture_10.jpeg)

![](_page_11_Picture_11.jpeg)

![](_page_12_Picture_0.jpeg)

### **Настройка яркости**

![](_page_12_Figure_3.jpeg)

![](_page_12_Picture_4.jpeg)

### **Настройка группы памяти**

![](_page_12_Figure_6.jpeg)

![](_page_12_Picture_7.jpeg)

![](_page_13_Picture_0.jpeg)

### **Группа памяти Настройка напряжения/тока**

Установите конкретную точку выходного напряжения/тока и выберите ключ памяти

М1~М3 , нажмите ее, чтобы сохранить текущую настройку.

Когда пользователю нужно вызвать сохраненное выходное напряжение/ток, войдите в интерфейс настройки, чтобы выбрать конкретную группу памяти, а затем нажмите клавишу памяти.  $\mathsf{M1\!\sim\!\!M3}$  для вызова определенного сохраненного выходного напряжения/тока.

Когда пользователь вызывает сохраненное выходное напряжение/ток, t Клавиша памяти загорится зеленым светом.

![](_page_13_Picture_7.jpeg)

### **Настройка режима вывода**

![](_page_13_Picture_103.jpeg)

Примечание: Когда функция выхода работает, источник питания должен оставаться включенным. То есть

![](_page_13_Picture_11.jpeg)

рабочее состояние при отключении питания.

![](_page_13_Picture_104.jpeg)

![](_page_14_Picture_0.jpeg)

### **Настройка языка**

![](_page_14_Figure_3.jpeg)

![](_page_14_Picture_4.jpeg)

### **Отображение информации об интерфейсе**

![](_page_14_Picture_6.jpeg)

 $\begin{pmatrix} \text{menu} \\ \text{B} \text{O} \text{MTM} \text{B} \text{MH} \text{TPO} \text{D} \text{C} \text{H} \text{B} \text{C} \text{TPO} \text{D} \text{K} \text{M} \text{C} \end{pmatrix}$ 

2) Используйте клавиши со стрелками влево и вправо, чтобы выбрать параметр «Информация о вводе/выводе»;

3) Информация о конфигурации RS232 будет отображаться на t

экран

![](_page_14_Picture_11.jpeg)

![](_page_15_Picture_0.jpeg)

### **О**

![](_page_15_Figure_3.jpeg)

3) Модель информационного продукта устройства экран.

![](_page_15_Picture_5.jpeg)

![](_page_15_Picture_6.jpeg)

### **Настройка компенсации удаленного восприятия**

Перед использованием функции компенсации Remote Sense снимите клемму короткого замыкания с клеммы компенсации Remote Sense, подключите положительную клемму напряжения нагрузки к компенсационной клемме S+, а отрицательную клемму напряжения нагрузки подключите к компенсационной клемме S-. Затем включите выходную мощность, чтобы включить функцию компенсации Remote Sense. То есть выходное напряжение источника питания постоянного тока является напряжением клеммы нагрузки. Примечание. Напряжение компенсации Remote Sense должно быть меньше 0,6 В.

![](_page_15_Picture_9.jpeg)

![](_page_16_Picture_0.jpeg)

### **CV/CC Режим работы источника питания**

Источник питания может автоматически передавать функцию постоянного напряжения/тока. Источник питания может постоянно переключать функцию постоянного напряжения/тока в зависимости от колебаний нагрузки. Если текущая нагрузка находится в режиме постоянного напряжения, источник питания обеспечивает контролируемый выход и напряжение. По мере уменьшения значения сопротивления нагрузки выходное напряжение остается постоянным до тех пор, пока выходной ток не увеличится до значения, превышающего заданное значение тока, которое будет преобразовано в рабочий режим. Если источник питания переключится на выход постоянного тока, выходное напряжение уменьшится пропорционально значению сопротивления нагрузки. Когда текущее значение меньше установленного значения, источник питания вернется в режим постоянного напряжения.

### **Исправление проблем**

#### **Блок питания не выходит**

- 1.Убедитесь, что установленное значение напряжения и тока равно нулю или нет. Если это так, сбросьте напряжение и значение тока. 2
- .Индикатор OUTPUT горит или нет. Если это так, нажмите кнопку OUTPUT, чтобы активировать функцию вывода.
- 3. Проверить OVP, ОСР, Функция OTP активирована или нет. Если это так, сбросьте значение OVP, ОСР и подождите подачи питания. оставаться стабильным, чтобы включить выходную функцию.
- 4.Если включена функция компенсации Remote Sense, убедитесь, что потери в линии выходного кабеля превышают установленный предел. значение или нет. Если это так, замените выходной кабель или уменьшите выходной ток, а затем снова попытайтесь включить источник питания.

### **Клавиатура не работает**

Проверьте, горит индикатор блокировки или нет. Если это так, обратитесь к разделу «Блокировка» для повторного сброса.

### **Удаленная связь**

### **Файл конфигурации установки и запуска**

- 1. Скачайте установочный файл с официального сайта;
- 2. Включите питание;
- 3. Подключите линию управления RS232 для управления источником питания.;
- 4. Активируйте прикладную программу удаленного управления.;
- 5. Нажмите «Список оборудования» и дважды щелкните символ источника питания UDP6720 или UDP6721, чтобы войти в интерфейс удаленной связи.

![](_page_16_Figure_19.jpeg)

![](_page_17_Picture_0.jpeg)

#### **Пульт дистанционного управления**

![](_page_17_Figure_2.jpeg)

### **Режим списка (функция времени) и режим задержки**

#### **Режим списка**

Режим списка может настроить несколько программ тестирования, он может установить 48 групп независимого напряжения, тока и параметра времени продолжительности выхода.

#### **Режим задержки**

В режиме задержки можно настроить несколько программ тестирования для управления состоянием выхода, для которого установлено количество, чтобы контролировать состояние выхода,

включено или выключено, а временной интервал переключения также может быть установлен по точкам. В режиме задержки можно установить 48 групп состояния выхода для управления параметром.

Выходные параметры режима списка/задержки могут храниться во внутренней памяти. Он имеет функцию отключения питания. Место для хранения для

каждой группы 48

### **Операционные шаги**

1. Нажмите выключатель питания, чтобы включить прибор;

2. Включите режим списка/режим задержки:

входа в интерфейс настройки режима списка/задержки. Это может быть круглый переключатель.

Уведомление:

a. Режим списка/задержки и функция вывода канала не могут использоваться одновременно, можно только выбрать либо-или;

b.Когда режим списка находится в состоянии паузы, режим задержки не может установить параметр. Он должен войти в интерфейс настройки режима списка для переключения

Stop  $\kappa$  **Run**, а статус - пауза, а затем установить параметр;

![](_page_18_Picture_0.jpeg)

- 3. Подключиться к нагрузке;
- 4. Установите параметр режима списка/задержки;

См. раздел «Настройка параметров режима списка» и «Настройка параметров режима задержки».

5. Включите вывод времени/задержки;

![](_page_18_Figure_6.jpeg)

### **Настройка параметров списка M**

![](_page_18_Picture_189.jpeg)

Интерфейс режима списка

#### **Введение в меню режима списка**

Индекс цикла:Он делится на максимальную инфу и 1-999. Период цикла начинается от начальной точки установки до конечной точки. Нажмите поворотный

ручка к настройке параметров.

Счетчик: можно установить «001» - «048», что является группой экскурсий от начальной до конечной точки. Нажмите на поворотную

ручку. Примечание: каждое напряжение, ток и время — это точка.

Исходная точка: можно настроить «000»-«047», что означает начало работы от исходной точки. (значение «коходная точка» + значение «количество»≤ 048)

Режим: он делится на три режима остановки, бега и паузы, его нельзя установить;

Пауза показывает, что питание не выводится при текущем; Run

показывает, что блок питания работает; Пауза означает, что подача

#### питания приостановлена.;

Уведомление:В режиме паузы и работы интерфейс нельзя настроить; пауза отображается только тогда, когда индикатор

показано на **List** интерфейс.

![](_page_18_Figure_23.jpeg)

График кривой параметра счета

Эта кривая может напрямую представлять параметр настройки режима списка.

![](_page_18_Picture_27.jpeg)

 $\bullet$ 

приспосабливаться

![](_page_19_Picture_0.jpeg)

 $\overline{\bullet}^r$  к

к

приспосабливаться

 $\bullet$ 

 $\bullet$ 

![](_page_19_Picture_165.jpeg)

Таблица конфигурации счетчика в режиме списка

Сервировка стола: серийный номер каждой группы соответствует напряжению, току и значению времени, установленному параметру с помощью

![](_page_19_Picture_5.jpeg)

Напряжение: настроить фактическое значение выходного

напряжения; Текущий: настроить текущее значение;

Время:продолжительность вывода значения времени в этом серийном номере;

![](_page_19_Picture_166.jpeg)

### **Установка параметра задержки**

![](_page_19_Picture_167.jpeg)

Интерфейс режима задержки

![](_page_19_Picture_13.jpeg)

Он представляет состояние выходной мощности и время задержки пользовательской конфигурации., удобно просматривать данные.

![](_page_19_Picture_15.jpeg)

Настройка защиты: эта функция может установить значение защиты по напряжению, току и мощности, нажав поворотную ручку,

выберите «√"включить функцию защиты;

Индекс цикла:Он делится на максимальную инфу и 1-999. Период цикла начинается от начальной точки установки до конечной точки;

Считать:Он может установить «001» - «048», что представляет собой группу маршрутов от начальной до конечной точки. Нажмите на поворотную ручку, регулируя параметр;

Исходная точка: можно настроить «000» "- 047», что означает запуск из исходной точки. Нажмите поворотную ручку

параметр (значение «исходная точка» + значение «количество»≤048)

Режим: он делится на три режима остановки, бега и паузы, он не может быть установлен;

![](_page_20_Picture_0.jpeg)

 $\overline{\bullet}^{\prime}$ 

Стоп означает, что питание не выводится при текущем; Run

показывает, что блок питания работает; Пауза означает, что

подача питания приостановлена.;

Уведомление:В режиме паузы и работы интерфейс нельзя настроить; пауза отображается только при включенной функции защиты.

![](_page_20_Picture_101.jpeg)

Сервировка стола:серийный номер каждой группы соответствует состоянию выхода и времени задержки, нажмите поворотную ручку, чтобы

установить параметр

Режим:ON означает, что функция выхода включена, OFF означает, что функция выхода отключена Time:

установить время задержки основного интерфейса;

![](_page_20_Picture_102.jpeg)

функция четкого выбора исключает соответствующую группу исходных точек для подсчета.

![](_page_20_Picture_13.jpeg)

No.6, Gong Ye Bei 1st Road, Songshan Lake National High-Tech Industrial Development Zone, Dongguan City, Guangdong Province, China

![](_page_20_Picture_15.jpeg)